Lorsque le Certiphyto aura été délivré par la DRAAF (délai de 2 mois maximum pour la délivrance, mais souvent délivré au bout de 15 jours environ) :

- Se connecter sur le site « Service-public.fr »,
- cliquer sur « Se connecter » (en-haut à droite de l'écran),
- Saisir son identifiant (adresse mail),
- Saisir son mot de passe,
- cocher la case « Je ne suis pas un robot » (il pourra être demandé de cliquer sur des images)
- Cliquer sur SE CONNECTER
- Arrivé sur l'espace personnel, cliquer sur l'onglet « MES DOCUMENTS » et télécharger « Certiphyto »

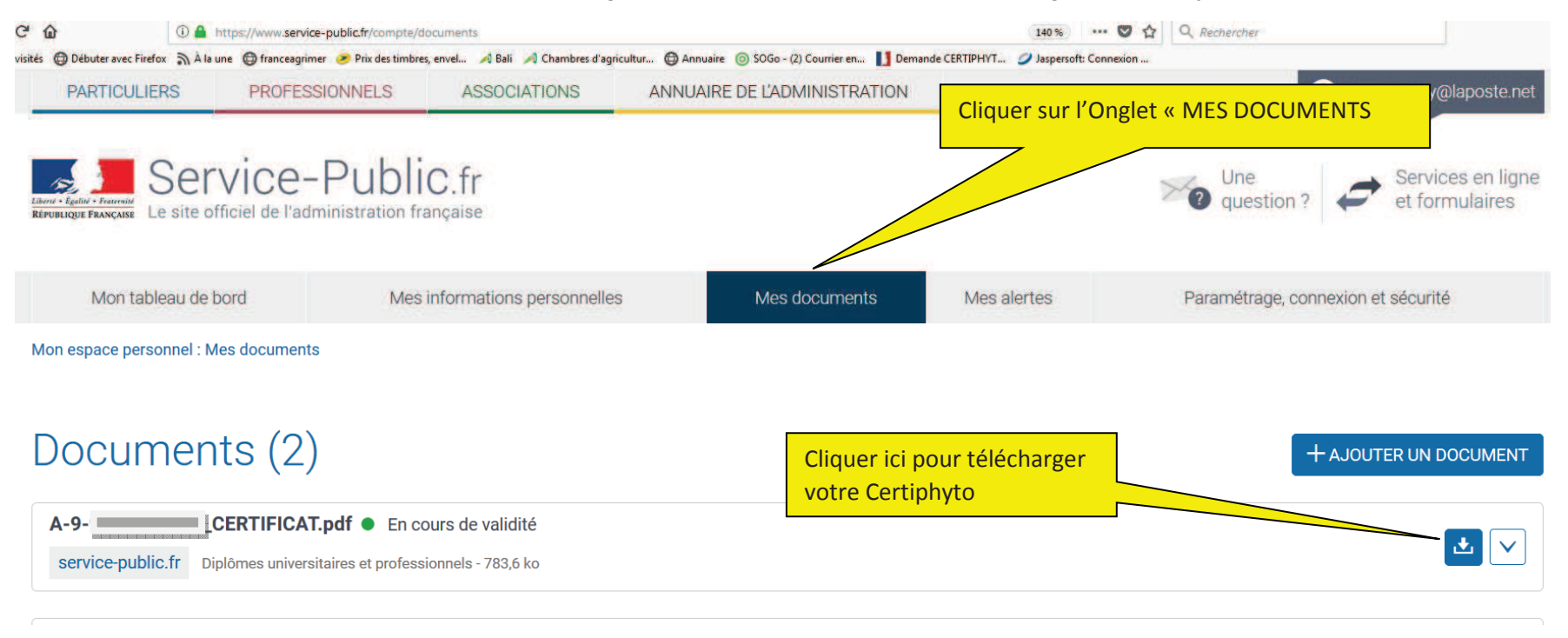